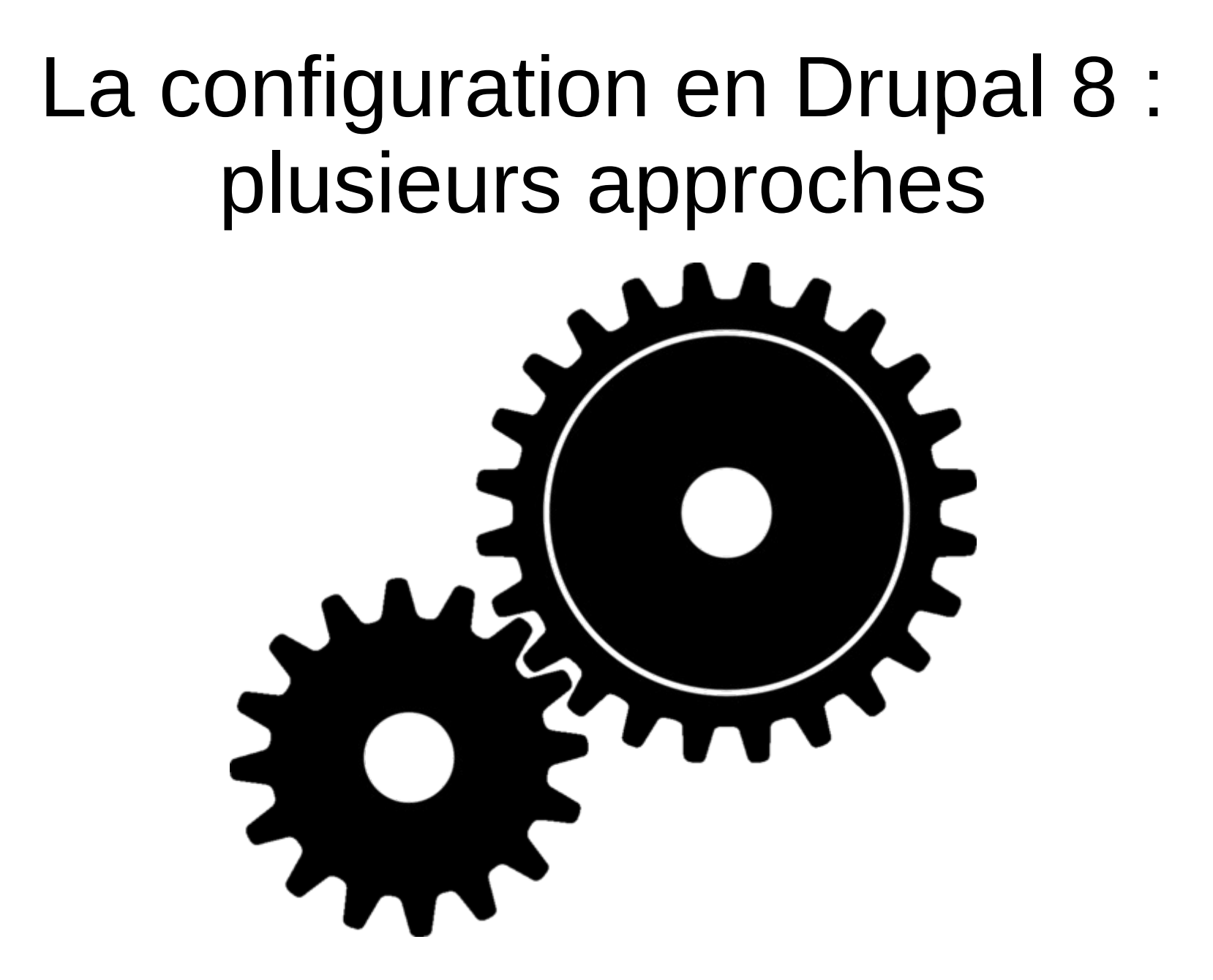

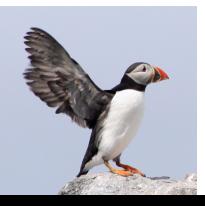

# Qui suis-je ?

- Florent Torregrosa (Grimreaper)
- Début d'utilisation avec Drupal 6 en 2011
- Lead developer Drupal chez Smile
- Contributions :
	- ex-membre du bureau de l'ADFF
	- co-mainteneur de drupal.fr et drupalcamp.fr
	- co-organisateur d'événements
	- traductions
	- modules
	- patches

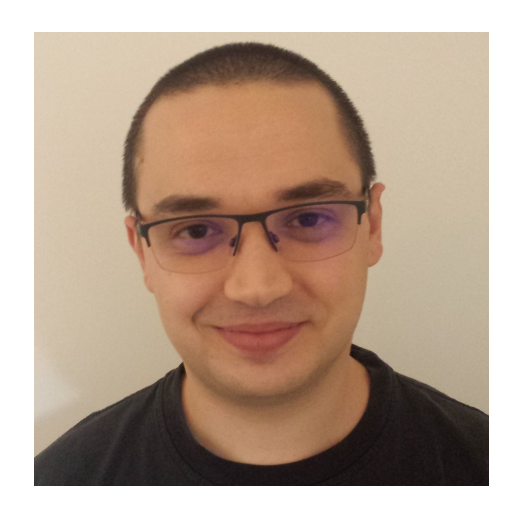

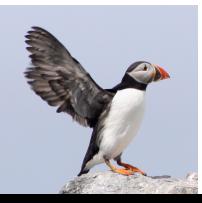

# Pourquoi cette présentation ?

- Drupal 8 sorti en novembre 2015
- Les gens rencontrent toujours des problèmes de gestion de la configuration
- La gestion de la configuration du noyau ne suffit pas à répondre à la diversité des besoins sur les projets
- Il existe trop de modules en config quelque chose
- Le but de la présentation est d'éviter que cela ressemble à ceci...

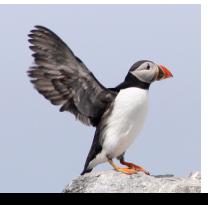

### Pourquoi cette présentation ?

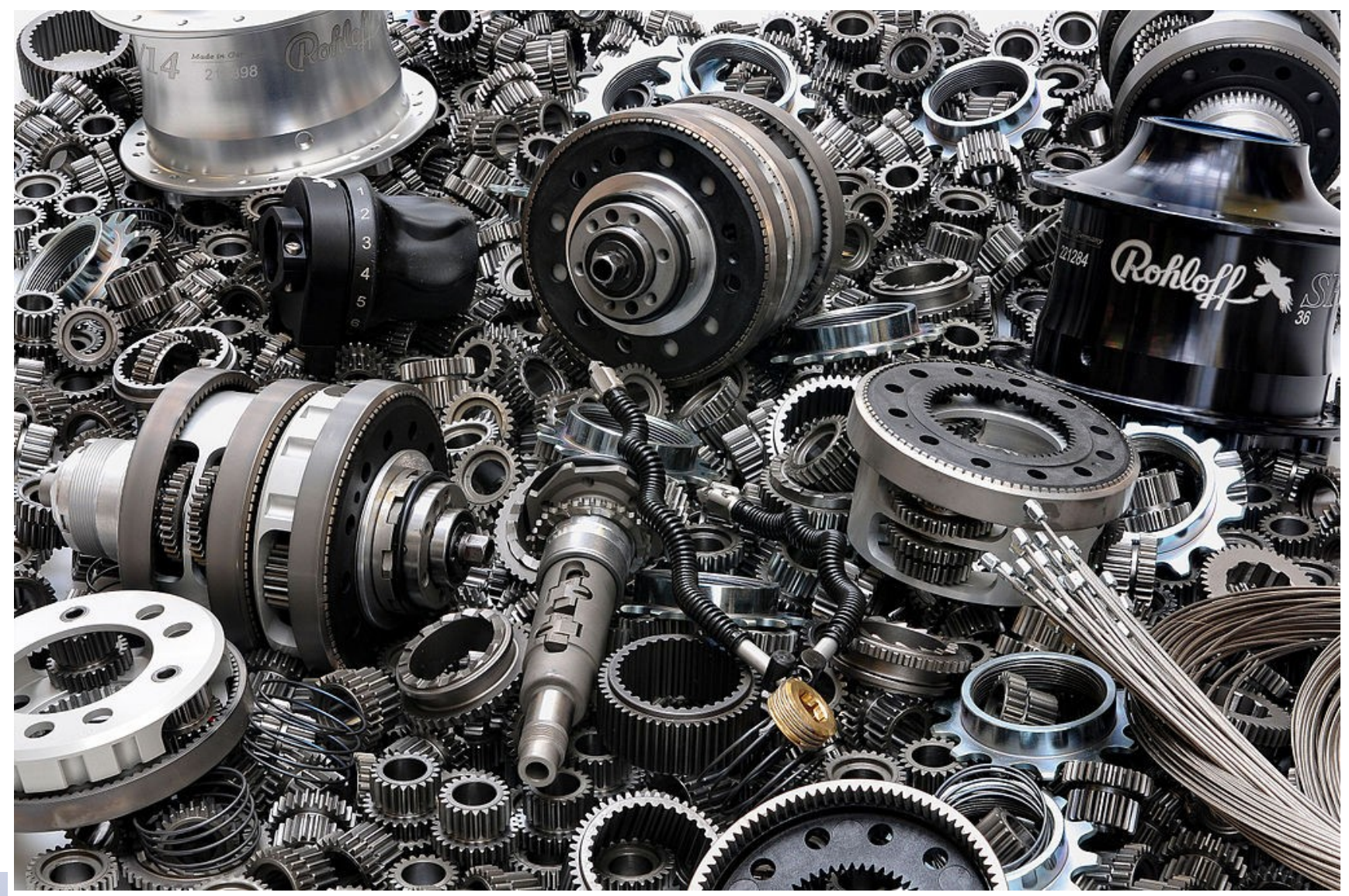

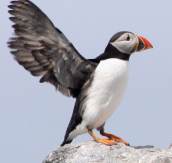

### Sommaire

- 1)La gestion de la configuration en Drupal 8
- 2)Présentation de Features
- 3)Présentation de Config Split
- 4)Différents cas d'utilisation

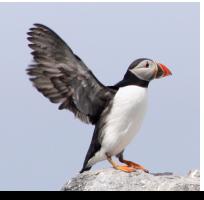

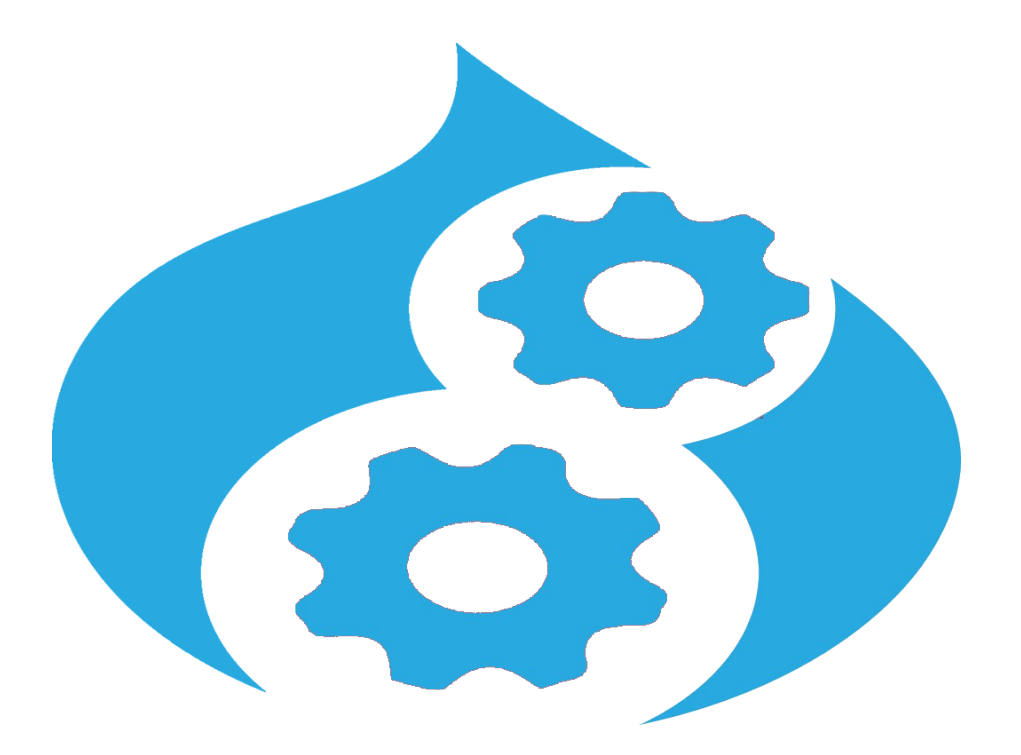

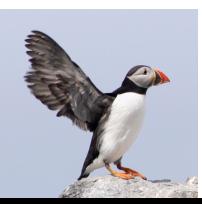

Avantages :

- Introduction des entités de configuration
- Stockage uniformisé entre config simple et entité de configuration
- Utilisation du YAML pour le stockage en fichiers
- Traduisible via le noyau
- Surcharge de configuration dans les settings.php

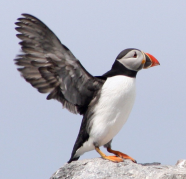

drupalfr release

#### $\blacksquare$  config

- $\blacktriangleright$  **Le** install
- $\blacktriangledown$   $\blacksquare$  optional
	- 圃 views.view.release.yml
- **Lu** schema
	- 圃 drupalfr\_releases.schema.yml
- $\blacksquare$  src
	- 圍 drupalfr\_release.features.yml
	- | drupalfr\_release.info.yml
	- | trupalfr release.links.menu.yml
	- 圍 drupalfr\_release.links.task.yml
	- *|* drupalfr\_release.module
	- 圍 drupalfr\_release.routing.yml
	- 圍 drupalfr\_release.services.yml
- Dans les modules, thèmes, profils d'installation
- config
	- install
	- optional
	- schema
- sous-dossier par langue

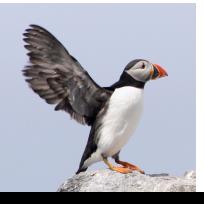

D<sub>8</sub>

L'export complet avec CMI

#### Un fichier de configuration YAML

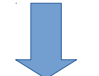

uuid: 1f9f2b99-5ed1-4878-bf7f-9e8d5b7118al langcode: fr tatus: true ependencies: config: - system.menu.account module: - system theme: - bootstrap core: default config hash: R2K qX0ZUMbUL6ie -S9tZVjvgmlWKlscikgeRv9vhw id: bootstrap account menu theme: bootstrap region: navigation collapsible eiaht: 11 provider: null plugin: 'system menu block:account' ettings: id: 'system menu block: account' label: 'User account menu' provider: system label display: '0' level: 1  $depth: 2$ sihilitv: {

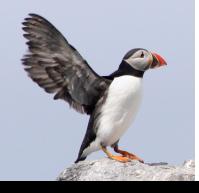

and a more matches the settings.yml<br>
29/27 Elect.block.block.block.block.block.block.block.block.block.block.block.block.block.block.block.block.block.block.block.block.block.block.block.block.block.block.block.block.block « La configuration en Drupal 8 : plusieurs approches »

- **La** default  $\blacktriangledown$  **Le** language
	- $\overline{\mathbf{v}}$  . Let fr

围 block.block.bootstrap account menu.yml 围 block.block.bootstrap branding.yml 围 block.block.bootstrap breadcrumbs.yml 围 block.block.bootstrap\_content.yml 围 block.block.bootstrap footer.yml 围 block.block.bootstrap help.yml 围 block.block.bootstrap local actions.yml 围 block.block.bootstrap local tasks.yml 围 block.block.bootstrap main menu.yml 围 block.block.bootstrap messages.yml 围 block.block.bootstrap page title.yml 围 block.block.bootstrap powered.yml 围 block.block.bootstrap tools.yml 围 commerce order.commerce order item type.default.yml 圃 commerce price.commerce currency.USD.yml 围 tour.tour.language.yml 圃 tour.tour.language-add.yml 围 tour.tour.language-edit.yml 围 tour.tour.locale.yml | illa tour.tour.search-api-index-form.yml 围 tour.tour.search-api-server.yml | illa views.view.archive.yml 開 views.view.block\_content.yml | ill views.view.comment.yml | wiews.view.comments\_recent.yml | ill views.view.content.yml || views.view.feeds\_feed.yml 围 views.view.files.yml 围 views.view.glossary.yml 圃 views.view.taxonomy\_term.yml || views.view.user\_admin\_people.yml the htaccess

Surcharge dans un fichier de settings.php :

- Prise en compte de la valeur à l'exécution
- Non enregistré en base de données

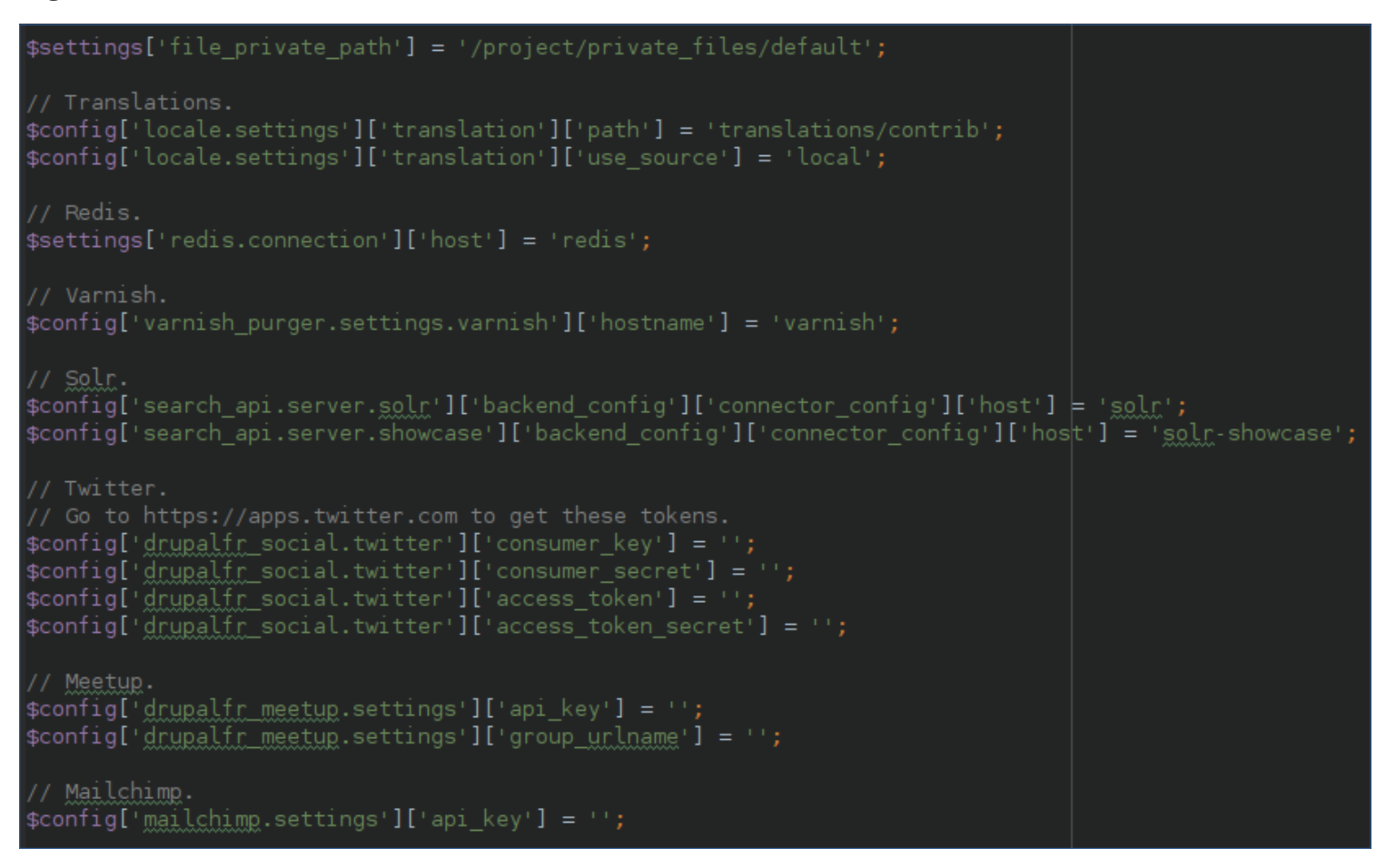

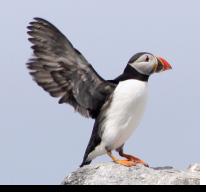

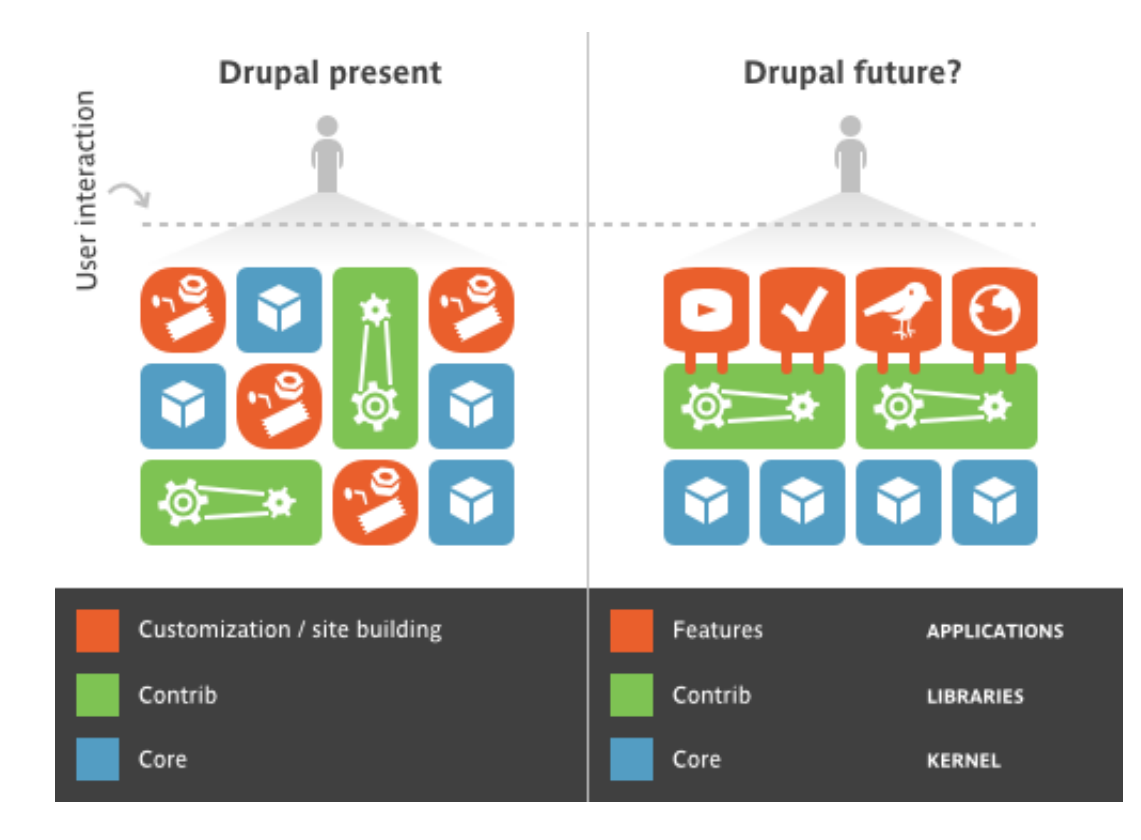

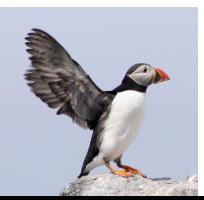

- À l'origine outil de packaging de la configuration pour réutilisation
- Utiliser pour le déploiement en D6, D7 et D8
- En D8, Features est pensé pour que le module/feature soit activé puis après la conf soit gérée via CMI.
- Ne permet pas la suppression de configuration au déploiement.

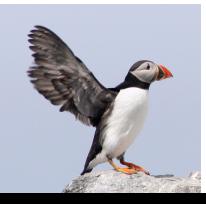

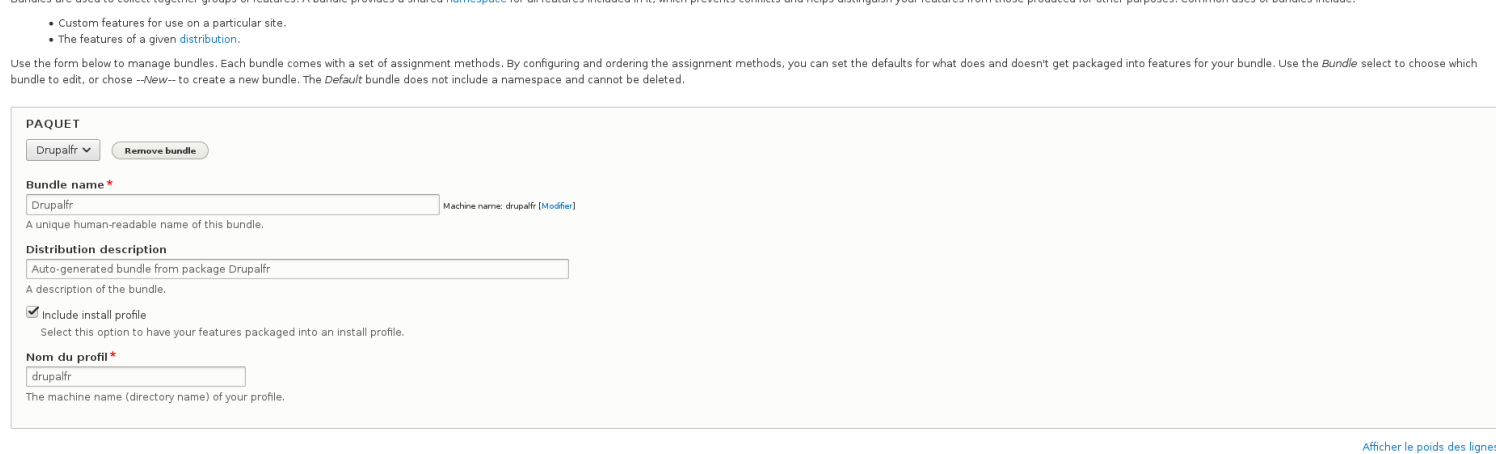

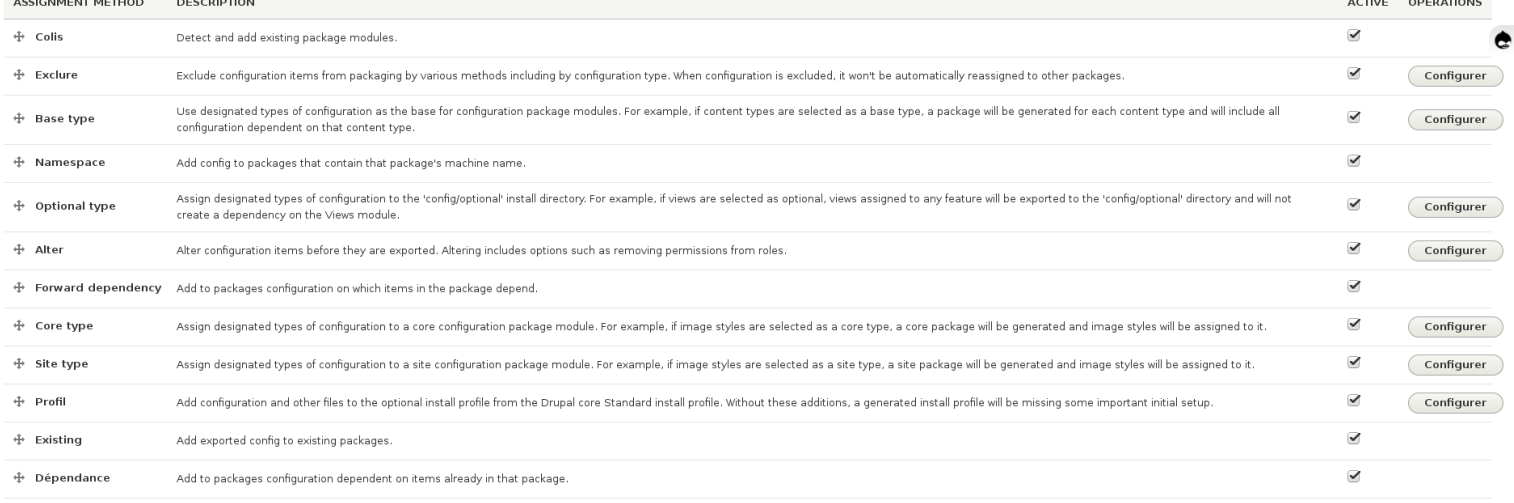

Enregistrer les paramètres

**Bundle assignment** 

Configure Bundles

Accueil » Administration » Configuration » Development » Fonctionnalité

Differences

Fonctionnalités

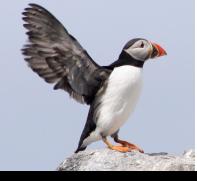

**Fonctionnalités** 

Fonctionnalités Configure Bundles

Differences

Accueil » Administration » Configuration » Development Export packages of configuration into modules.

+ Create new feature

#### Paquet

 $Drupalfr$   $\sim$ 

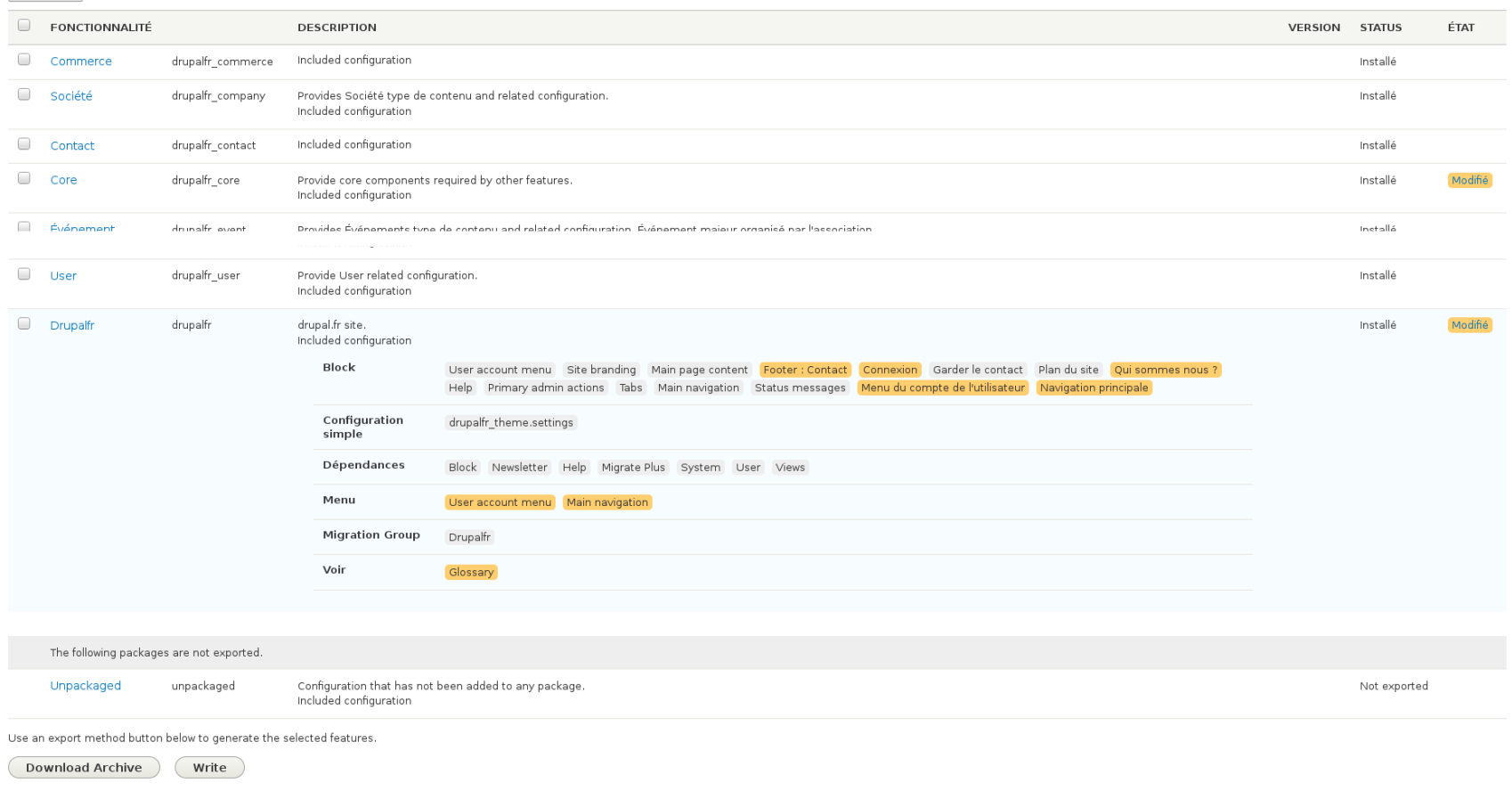

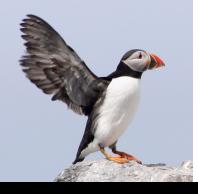

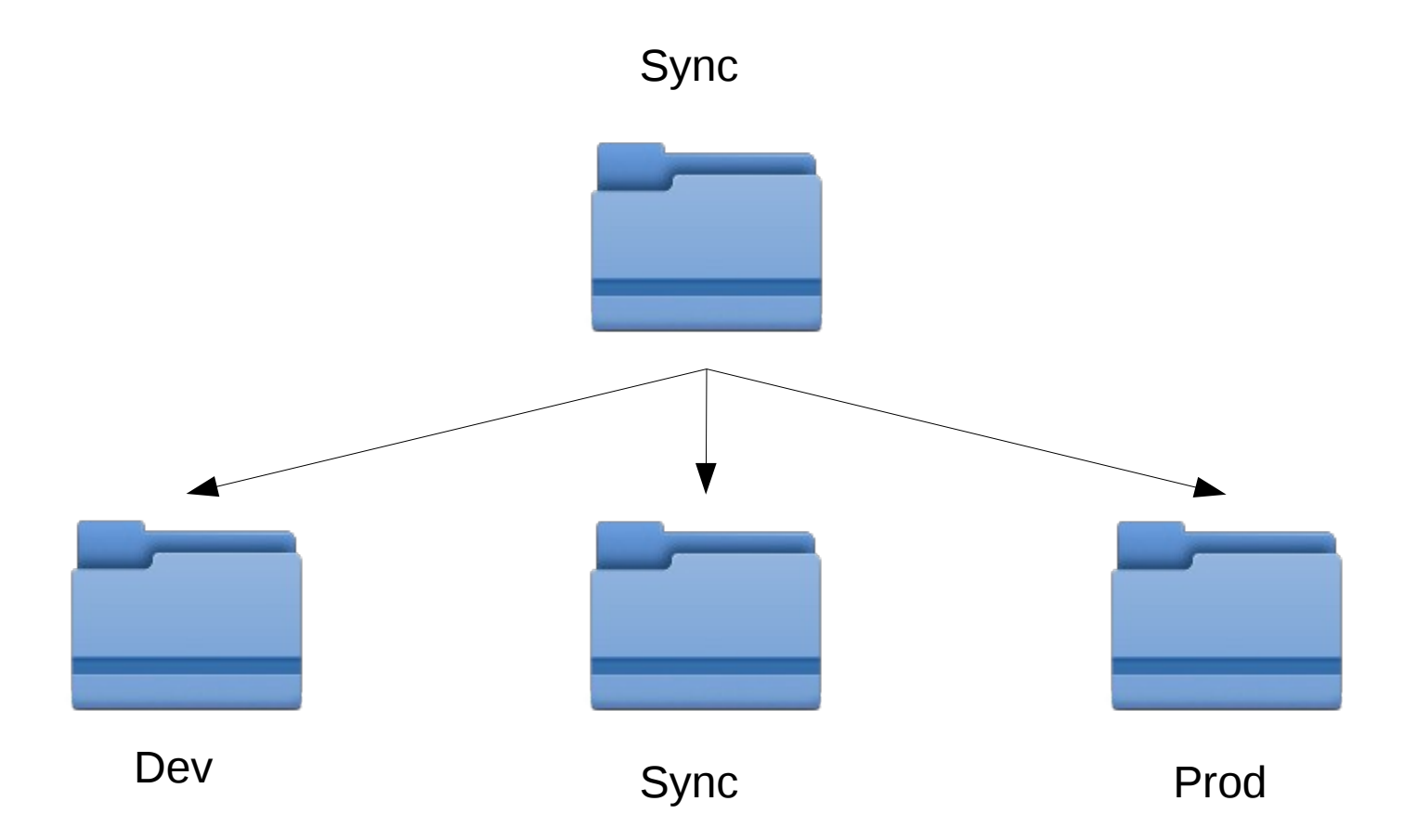

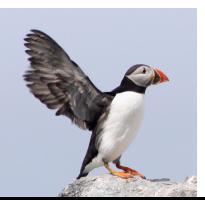

- S'appuie sur Config Filter
- Permet de définir des dossiers, en plus du répertoire sync natif, dans lesquels :
	- la configuration va être exportée ou non
	- altère également les modules actifs ou non sur le site
- 2 modes de split

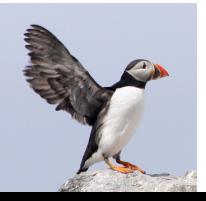

- Blacklist :
	- une fois sélectionné :
		- un module n'est activé que si le split est actif
		- la configuration qui dépend du module n'est présente que dans ce dossier de split
		- la configuration supplémentaire sélectionnée n'est présente que dans ce dossier de split

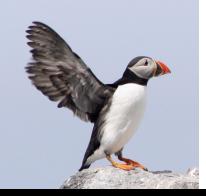

- Graylist :
	- pour la configuration, pas de choix de module directement
	- une fois sélectionnée, la configuration est exportée dans ce dossier de split si elle diffère de la configuration présente dans le dossier sync
	- Permet de fournir une configuration initiale via le dossier de sync puis si modification il y a, elle est exportable dans le split

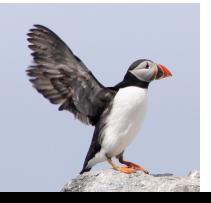

- Installer un site depuis de la configuration existante
- Faire un profil d'installation
- Ignorer ou modifier certaines configuration par environnement

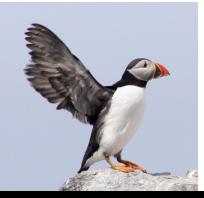

- Installer un site depuis de la configuration existante
	- => Config installer
	- Part du profil d'installation initial pour le jouer à l'installation puis importer la configuration exportée via CMI.

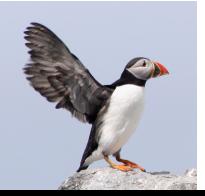

• Astuce : créer un profil d'installation custom quasi vide, uniquement pour les modules installés initialement

Contenu du fichier standard.install

```
function standard install() \{\Drupal::configFactory()->qetEditable( name: 'system.site')->set('page.front', '/node')->saye( has trusted data: TRUE);
// Allow visitor account creation with administrative approval.
$user settings = \Drupal::configFactory()->getEditable(name: 'user.settings')
$user settings->set('register', USER REGISTER VISITORS ADMINISTRATIVE APPROVAL)->save( has trusted data: TRUE);
// Enable default permissions for system roles.
user role grant permissions (rid: RoleInterface:: ANONYMOUS ID, ['access comments']);
user role grant permissions( rid: RoleInterface::AUTHENTICATED:ID. ['access.comments'...'post.comments'...'skip.comment.approval']);
// Assign user 1 the "administrator" role.
$user = User::load(id: 1)$user->roles[] = 'administrator';$user->save();
// We install some menu links, so we have to rebuild the router, to ensure the
// menu links are valid.
\Drupal::service(id: 'router.builder')->rebuildIfNeeded();
// Enable the Contact link in the footer menu.
/** @var \Drupal\Core\Menu\MenuLinkManagerInterface $menu link manager */
$menu link manager = \Drupal::service(id: 'plugin.manager.menu.link');
$menullink manager->updateDefinition(id: 'contact.site page', ['enabled' => TRUE]);
user role grant permissions( rid: RoleInterface::ANONYMOUS ID, ['access site-wide contact form']);
user role grant permissions (rid: RoleInterface:: AUTHENTICATED ID, ['access site-wide contact form']);
// Allow authenticated users to use shortcuts.
user role grant permissions(rid: RoleInterface::AUTHENTICATED ID, ['access shortcuts']);
// Populate the default shortcut set.
$shortcut = Shortcut:: create([
  'shortcut set' => 'default'
 'title' \Rightarrow t('Add content')
  'link' => ['uri' => 'internal:/node/add'],
1):
$shortcut->save();
$shortcut = Shortcut::create([
  'shortcut set' => 'default'
 'title' => t('All content')'link' => ['uri' => 'internal:/admin/content']
1):
$shortcut->save()
// Allow all users to use search.
user_role_grant_permissions( rid: RoleInterface::ANONYMOUS_ID, ['search content|]);
user role grant permissions (rid: RoleInterface::AUTHENTICATED ID, ['search content']);
// Enable the admin theme
\Drupal::configFactory()->getEditable( name: 'node.settings')->set('use admin theme', TRUE)->save( has trusted data: TRUE);
```
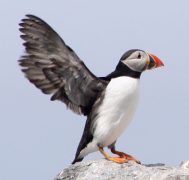

• Faire un profil d'installation (usine à sites)

=> Features

- Gestion des mises à jour potentiellement à l'aide de hook\_update
- Pour l'automatisation des traductions, utilisation de drush\_language, attention cependant, car cela modifie la langue de la configuration.

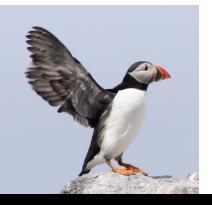

- Ignorer ou modifier certaines configuration par environnement
	- Features
	- Config split :
		- environnement dev
		- environnement prod
		- $\bullet$  + Config ignore si besoin

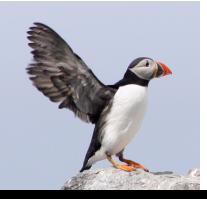

### Conclusion

- Dès le début d'un projet :
	- planifier comment la configuration sera gérée
	- définir ce qui pourra être modifié ou non par le client

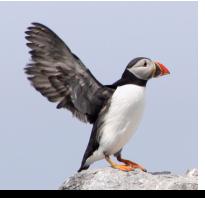

### Merci pour votre attention

### Avez-vous des questions ?

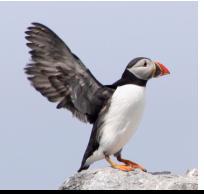

### Liens

- [https://www.drupal.org/project/config\\_filter](https://www.drupal.org/project/config_filter)
- [https://www.drupal.org/project/config\\_split](https://www.drupal.org/project/config_split)
- [https://www.drupal.org/project/config\\_ignore](https://www.drupal.org/project/config_ignore)
- [https://www.drupal.org/project/config\\_installer](https://www.drupal.org/project/config_installer)
- <https://www.drupal.org/project/features>
- [https://assos.centrale-marseille.fr/ftorregrosa/blog/la-configuration-en-dru](https://assos.centrale-marseille.fr/ftorregrosa/blog/la-configuration-en-drupal-8%C2%A0-plusieurs-besoins-et-solutions) [pal-8%C2%A0-plusieurs-besoins-et-solutions](https://assos.centrale-marseille.fr/ftorregrosa/blog/la-configuration-en-drupal-8%C2%A0-plusieurs-besoins-et-solutions)
- [https://events.drupal.org/vienna2017/sessions/advanced-configuration-manag](https://events.drupal.org/vienna2017/sessions/advanced-configuration-management-config-split-et-al) [ement-config-split-et-al](https://events.drupal.org/vienna2017/sessions/advanced-configuration-management-config-split-et-al)
- [https://events.drupal.org/vienna2017/sessions/drupal-8-configuration-man](https://events.drupal.org/vienna2017/sessions/drupal-8-configuration-management-teams) [agement-teams](https://events.drupal.org/vienna2017/sessions/drupal-8-configuration-management-teams)
- [https://www.phase2technology.com/blog/stop-using-features-guide-drupal-8](https://www.phase2technology.com/blog/stop-using-features-guide-drupal-8-configuration-management) [-configuration-management](https://www.phase2technology.com/blog/stop-using-features-guide-drupal-8-configuration-management)

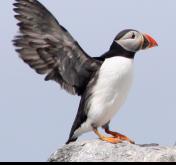

# **Crédits**

- [https://www.wikipedia.org](https://www.wikipedia.org/) et [https://commons.wikimedia.org](https://commons.wikimedia.org/) pour les images
- [https://www.zivtech.com](https://www.zivtech.com/) pour le logo Drupal 8 avec engrenages (modifié)
- [https://www.drupal.org/docs/7/modules/features/](https://www.drupal.org/docs/7/modules/features/features-for-drupal-6-and-7) [features-for-drupal-6-and-7](https://www.drupal.org/docs/7/modules/features/features-for-drupal-6-and-7) pour l'image de Features

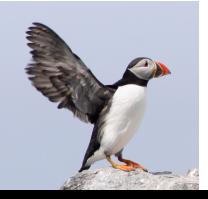